� **@DarioBF - dariobf.com**

## **LO DE CREAR UN TEMA-FRAMEWORK**

para trabajar menos y mejor

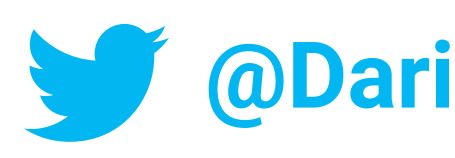

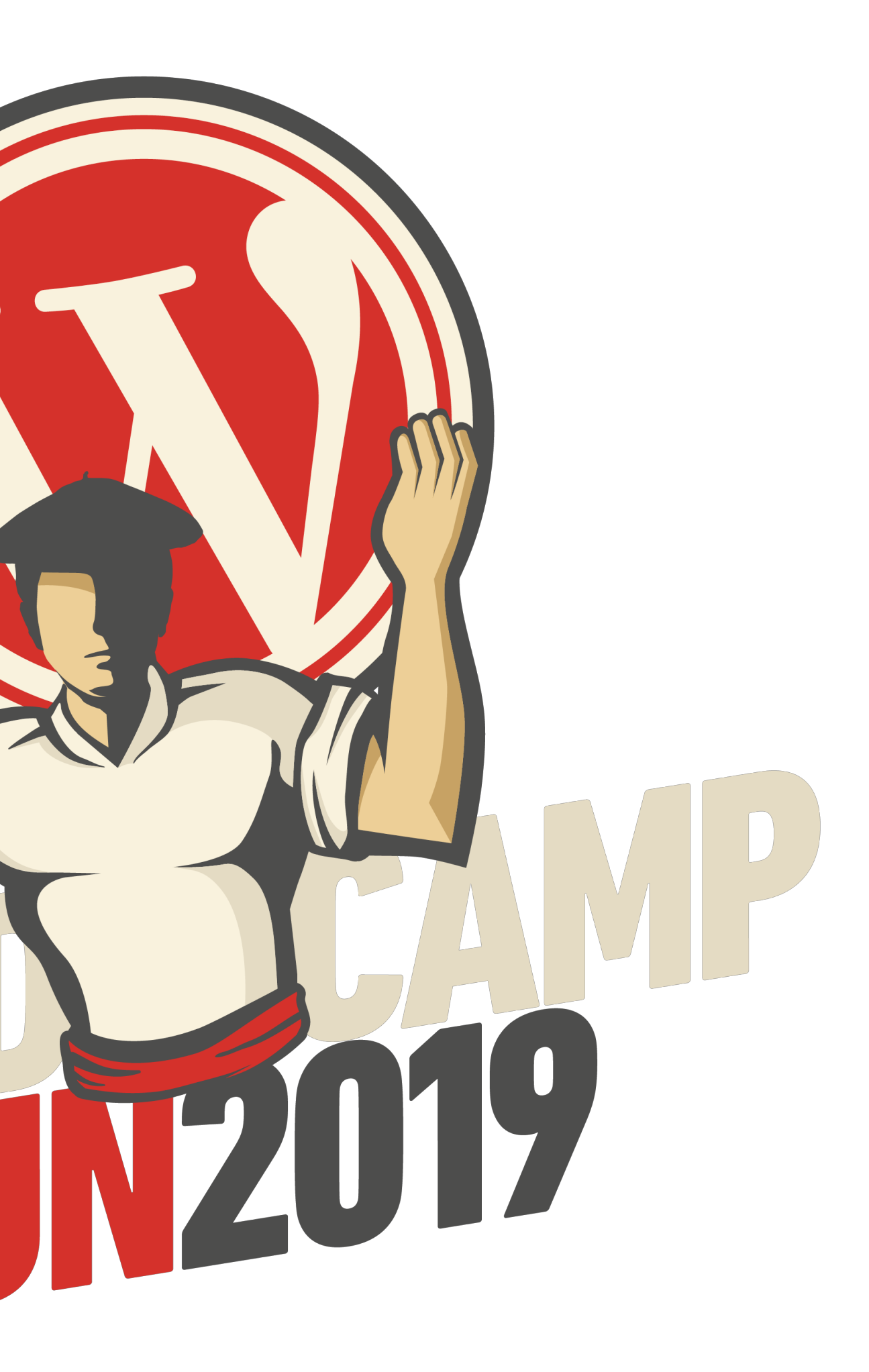

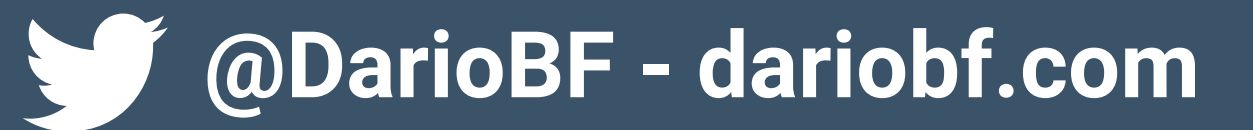

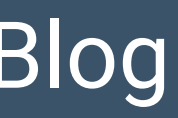

## Tabs

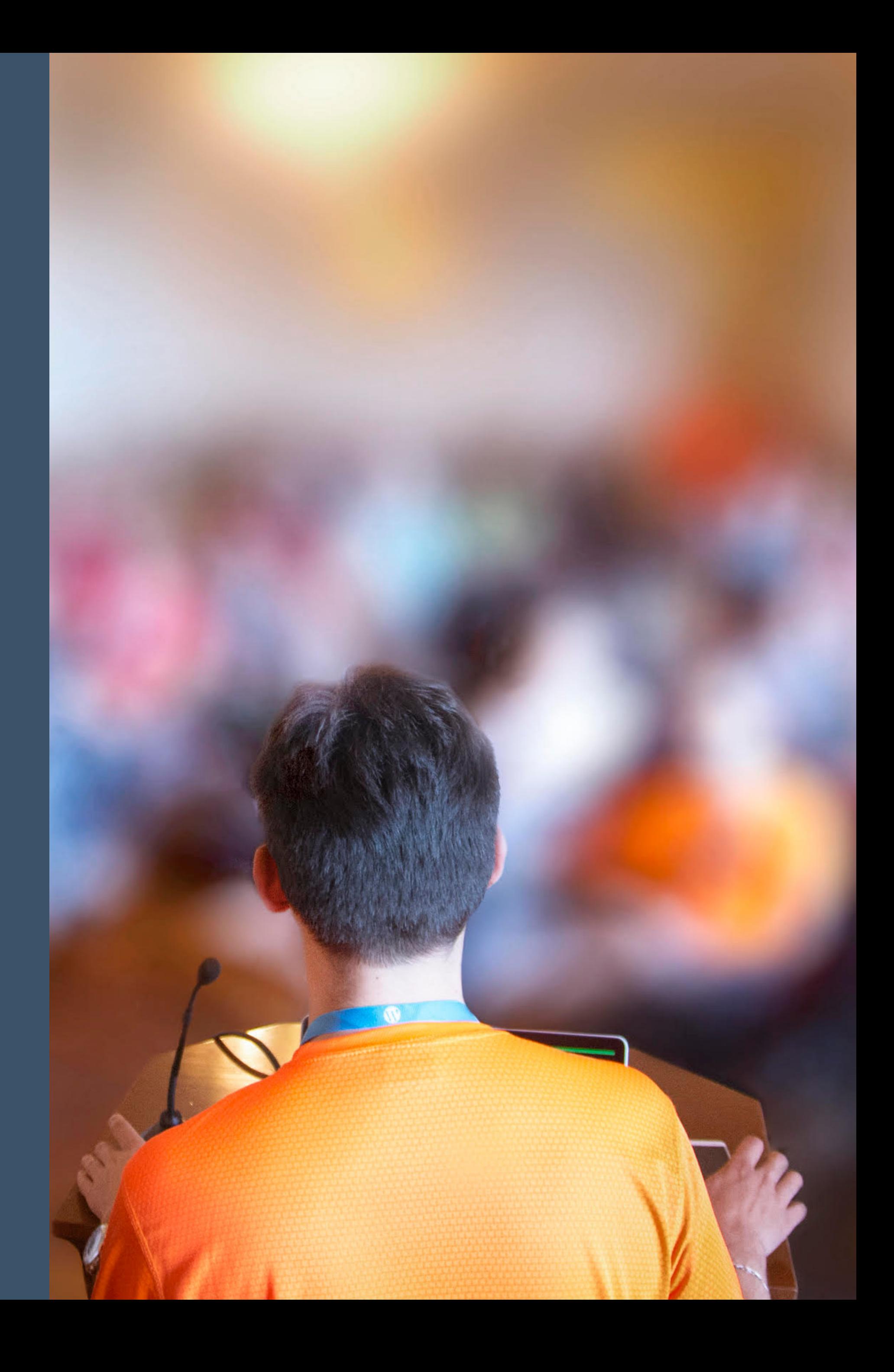

Diseñador UI/UX Especializado en WordPress Diseñador y Desarrollador en ActualidadBlog Formador y consultor web

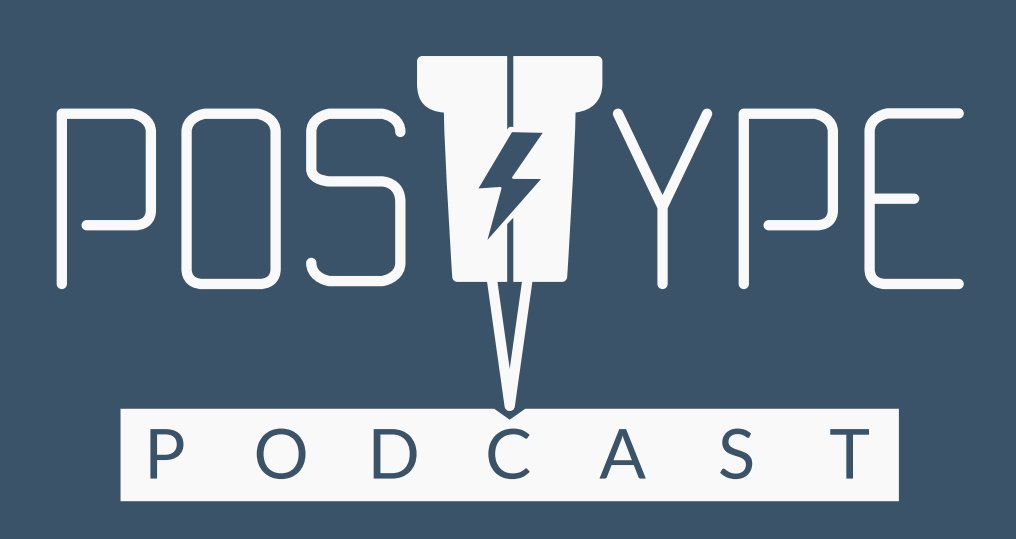

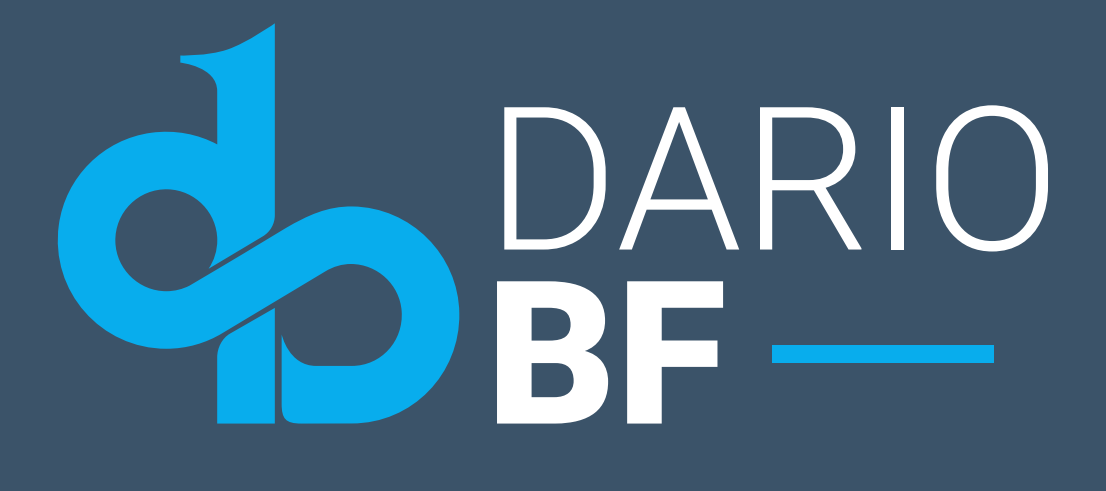

**#WCIrun**

# **¿De qué estamos hablando?**

Fuente: Wikipedia

*Un framework, entorno de trabajo o marco de trabajo es un conjunto estandarizado de conceptos, prácticas y criterios para enfocar un tipo de problemática particular que sirve como referencia, para enfrentar y resolver nuevos problemas de índole similar.*

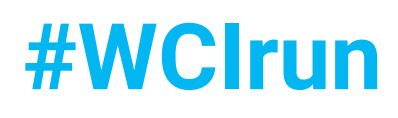

## **Entorno de trabajo**

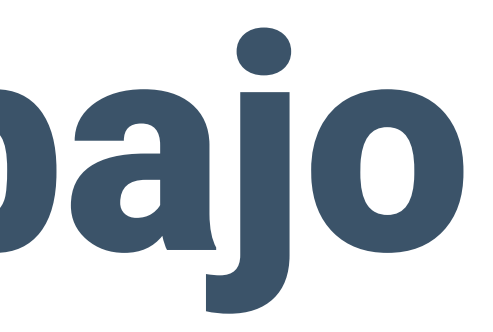

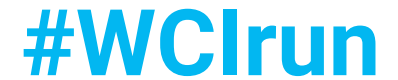

## **Conjunto de prácticas**

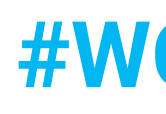

## **Problemas de índole similar**

**#WCIrun** 

## Inventores del copypaste

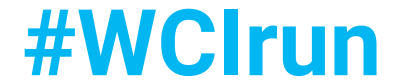

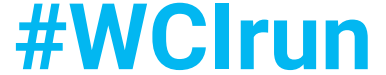

## **Consideraciones**

Debe satisfacer **tus necesidades** Organización: Templates, template-parts, assets... Buenas prácticas - *WordPress Coding Standards* Retro-compatibilidad Sólo tu conoces tus clientes y/o proyectos Aprende, evoluciona y disfruta

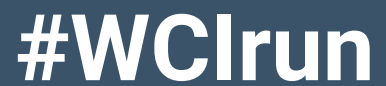

# **Construyendo el framework**

Página de configuración Preparar defaults Automatizar todo lo posible

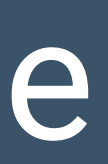

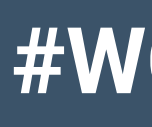

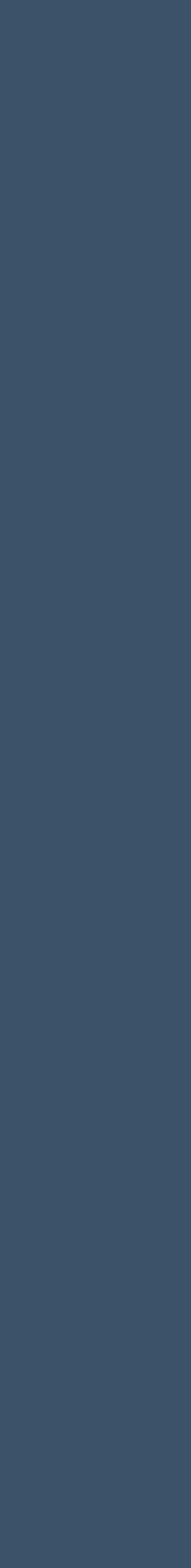

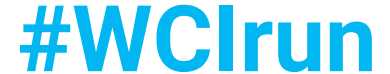

# **Página de configuración**

Preconfigurar cosas genéricas Desarrollo complejo (no tanto con ACF) Ahorra tiempo en futuros proyectos

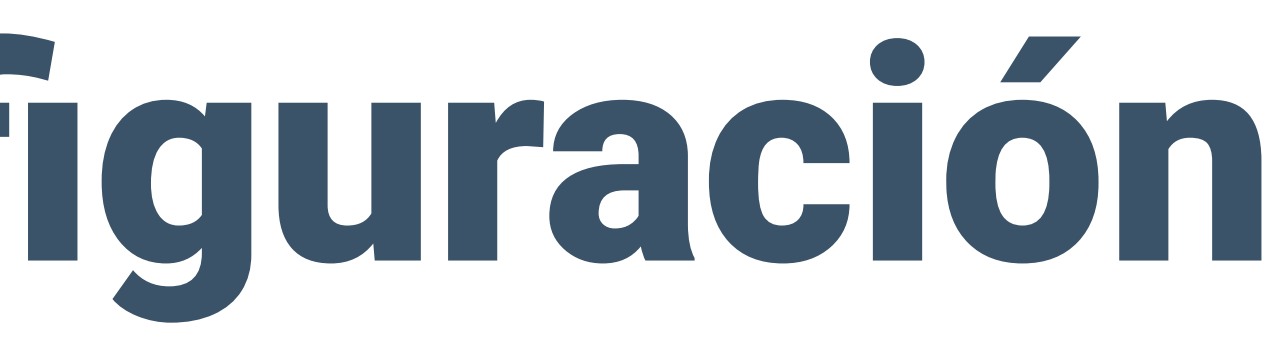

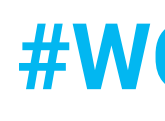

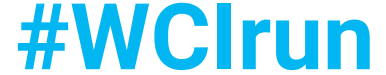

# **Página de configuración 2**

Layouts: Minimal, Grid, Classic Blog, Cards, Sidebar... Configuraciónes básicas: Fuentes, Colores, Medidas... Configuraciones internas: Claves API

### Configuración de ABN Framework

### **Google Fonts**

Selecciona la fuente a usar en los encabezados.

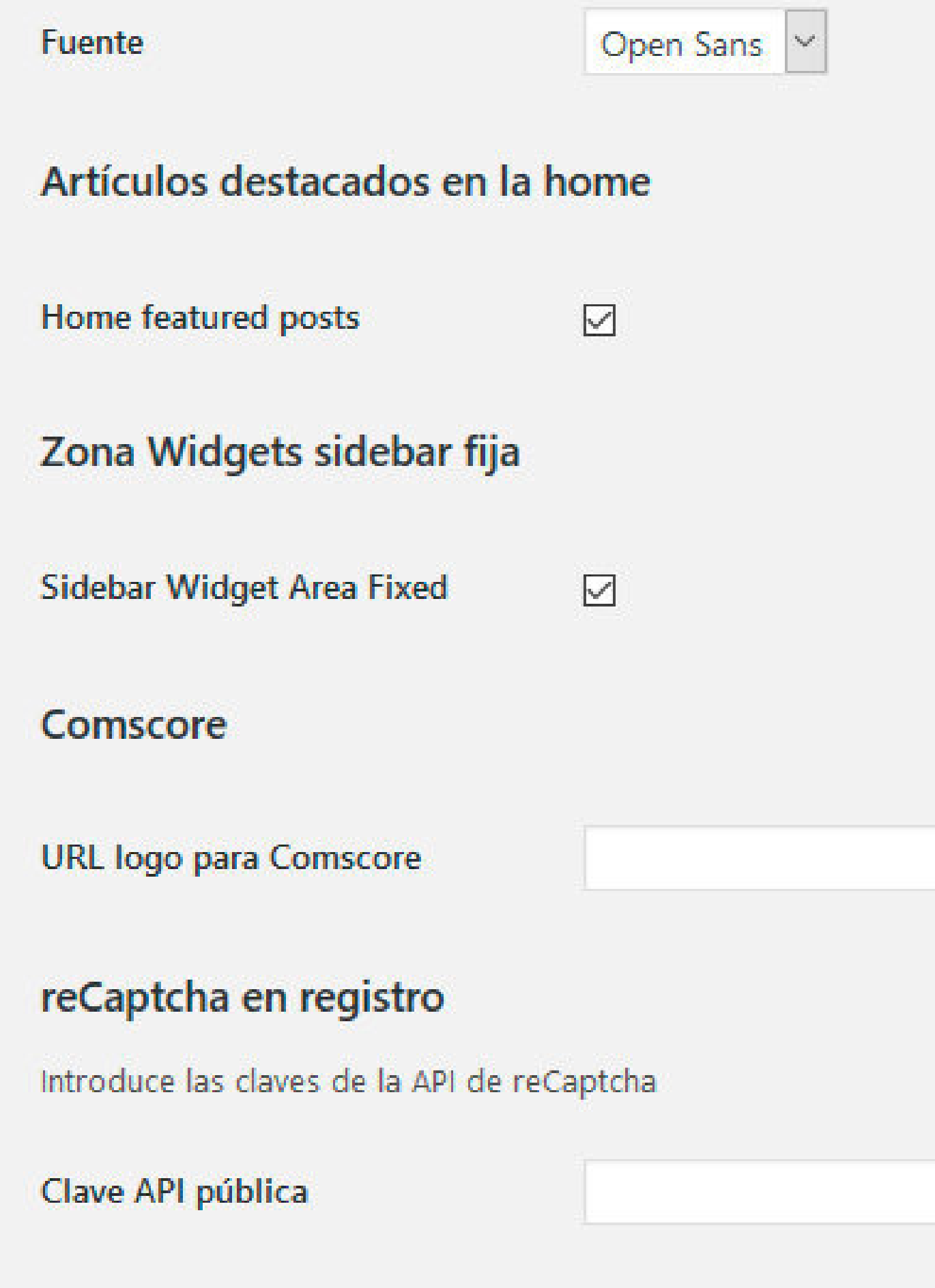

Clave API privada

**Créditos: ActualidadBlog** 

### **Sections**

**Foldable Sections**  $\hfill \Box$ Colores Selecciona los colores de la plantilla Selecciona un color **Color principal** Color secundario Selecciona un color Textos más claros  $\color{red}\blacktriangleright$ FeedBurner Introduce la URL de FeedBurner **URL del RSS** http://feeds.feedburner.com/actualidadgado

**Related Posts Title** 

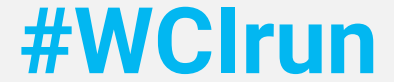

## Customizador Aquí puedes setear esas opciones para personalizar al completo tu WordPress. Datos personalizados RGPD Redes sociales Footer Funcione

### Nombre comercial - [nombre\_comercial]

Este es el nombre comercial y será usado para mostrar en la zona pública de la web. Recuerda que puedes usarlo en cualquier Entrada, Página o Widget usando el siguiente shortcode [nombre\_comercial].

WordCamp Barcelona

### Número de teléfono - [telefono]

Número de teléfono que se mostará en contacto de la web. Recuerda que puedes usar

634567869

### Dirección comercial - [direccion\_comercial]

Índica tu dirección comercial completa o dirección de facturación. Recuerda que pued

Gran Via de les Corts Catalanes, 585

### Horario comercial - [horario]

Índica tu horario comercial. Recuerda que puedes usarlo en cualquier Entrada, Página

Lunes a viernes de 8:00 a 15:00

### Dominio comercial - [dominio]

Índica el nombre de tu dominio, por ejemplo "midominio.com", no utilices www ni http https. Recuerda que puedes usarlo en cualquier Entrada, Página o Widget usando el sig shortcode [dominio].

wcbarcelona.com

### Enlace formulario de contacto

Selecciona la página de tu web donde tienes el formulario de contacto genérico para que los usuarios se puedan poner en contacto contig

**Créditos: JuanKa Díaz** 

http://healthy-ray.w6.poopy.life/contacto/ 2 x

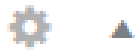

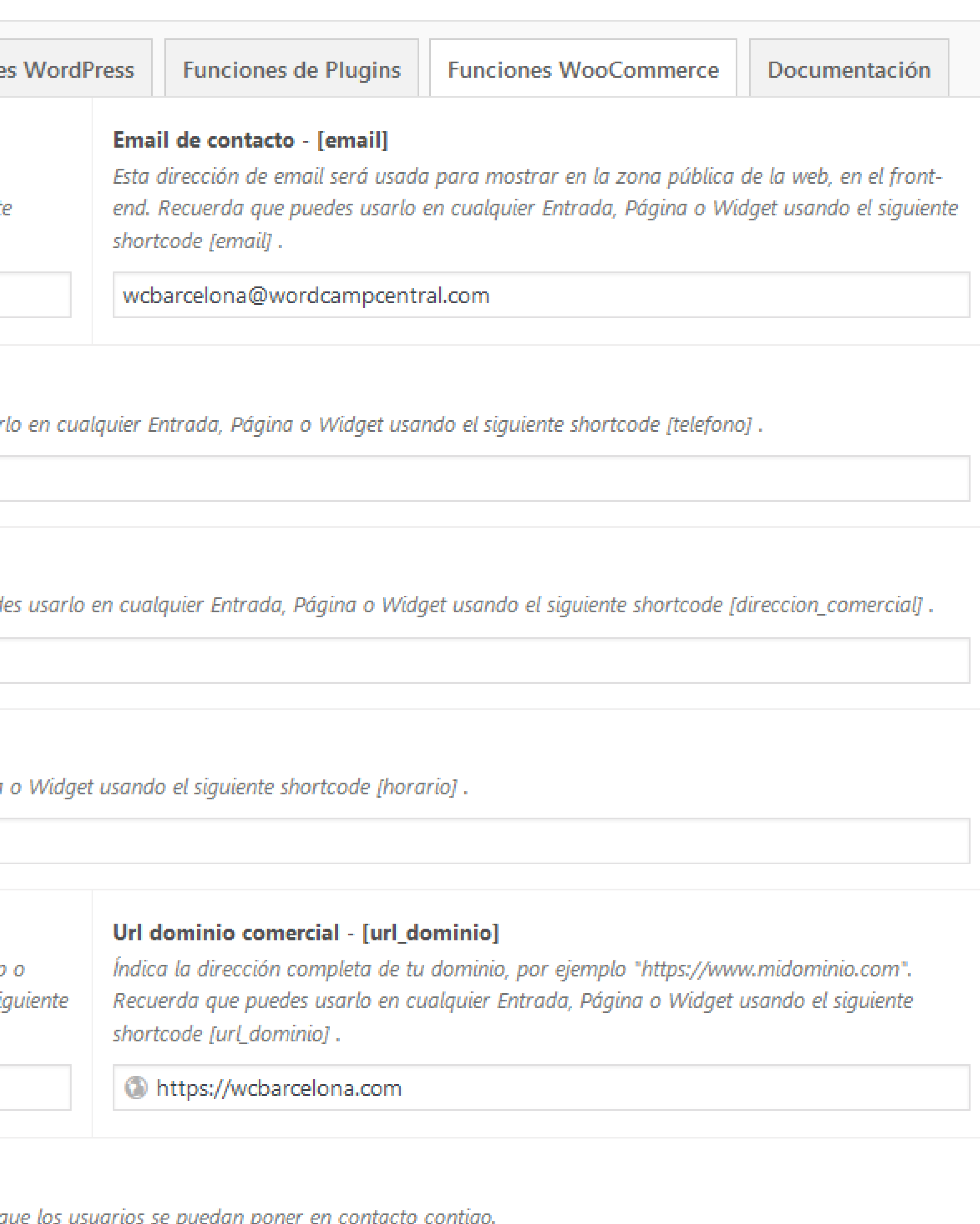

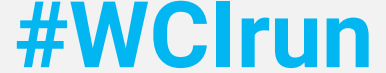

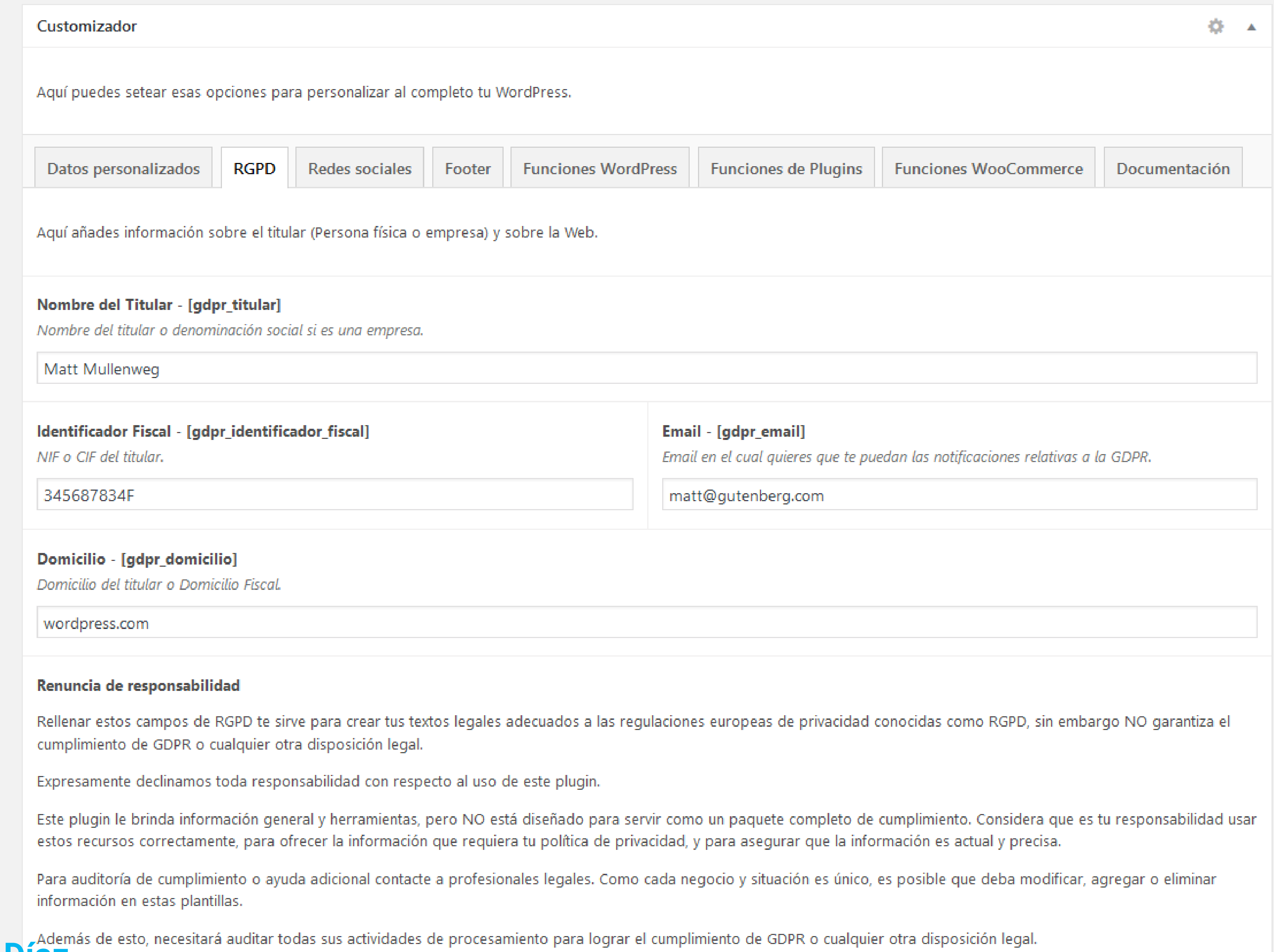

## **Créditos: JuanKa Díaz**

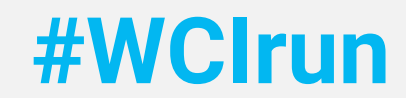

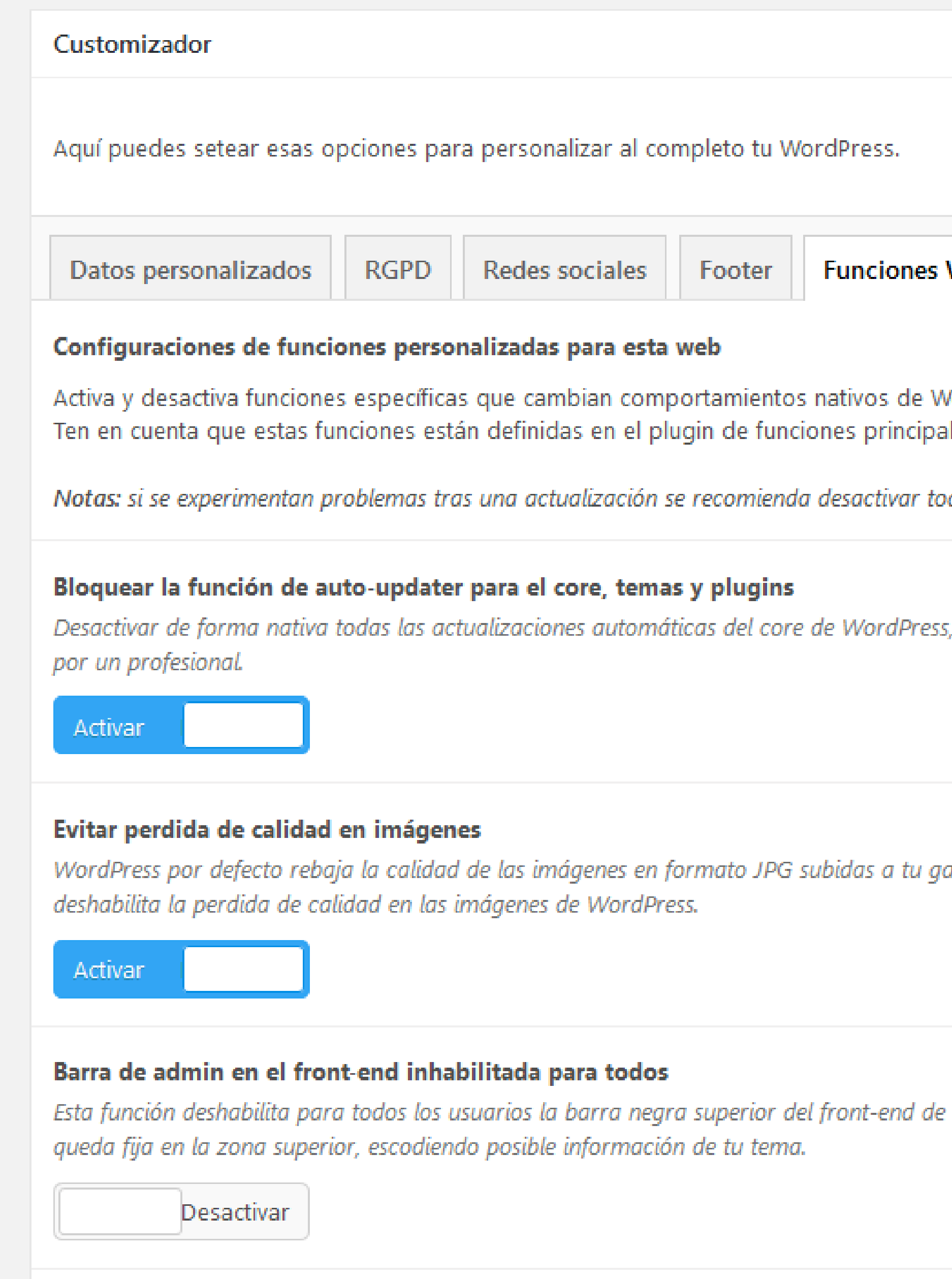

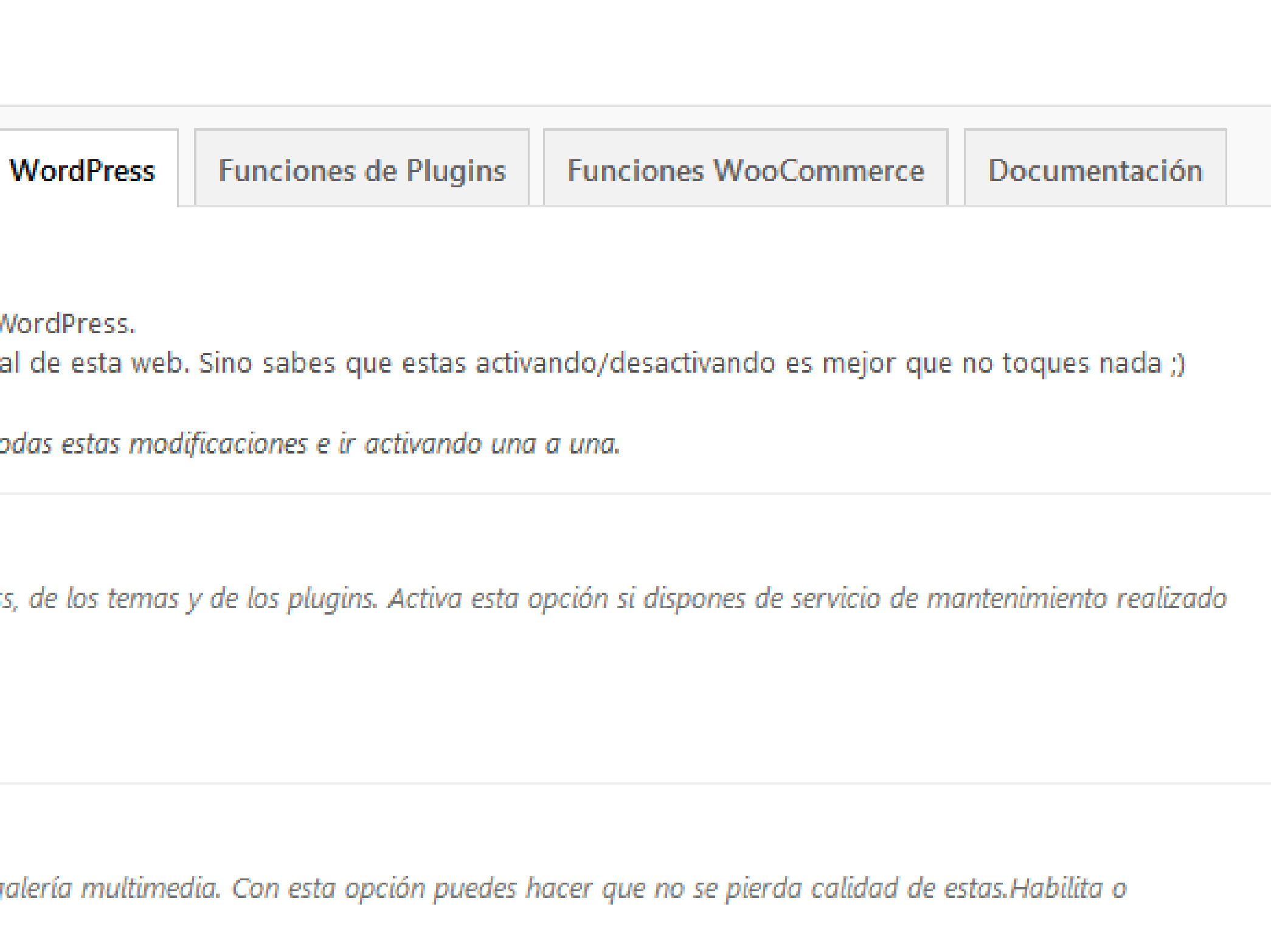

tu web con información y accesos directos. Muchas veces es útil para temas de diseño pues la barra

卷一

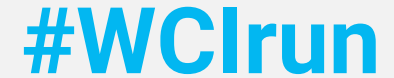

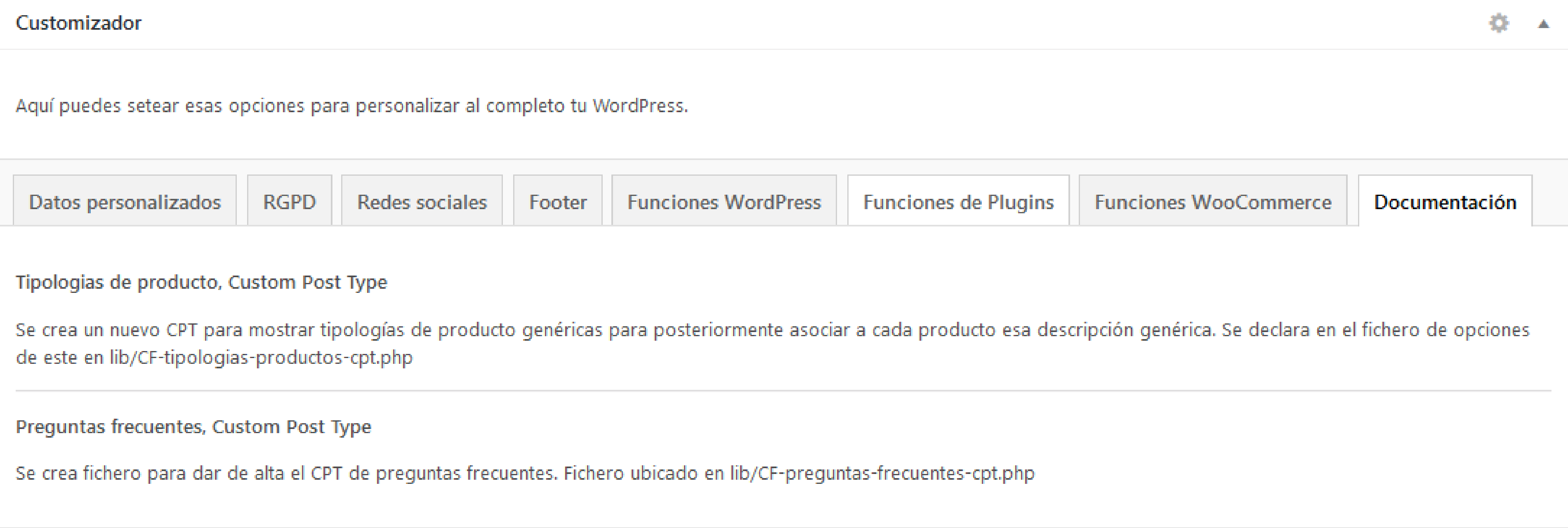

## **Créditos: JuanKa Díaz**

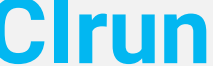

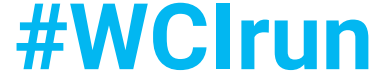

# **Preparar defaults**

Plantillas genéricas, no específicas (single.php, page.php, archive.php...) Generalizar en el tema-framework, afinar el tiro en el proyecto Modulariza el tema-framework, usa **template-parts**

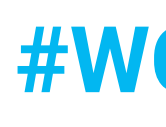

**#WCIrun**

## **Automatiza**

# after\_switch\_theme is the key (Sólo proyectos nuevos)

Páginas base: contacto, legal... TGM Plugin Activation para las dependencias

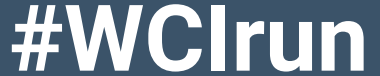

# **Trucos y consejos**

Listo para traducciones (Text Domain y ficheros de traducción) Prevenir usos futuros (WooCommerce, por ejemplo) Child Theme para afinar en los proyectos finales

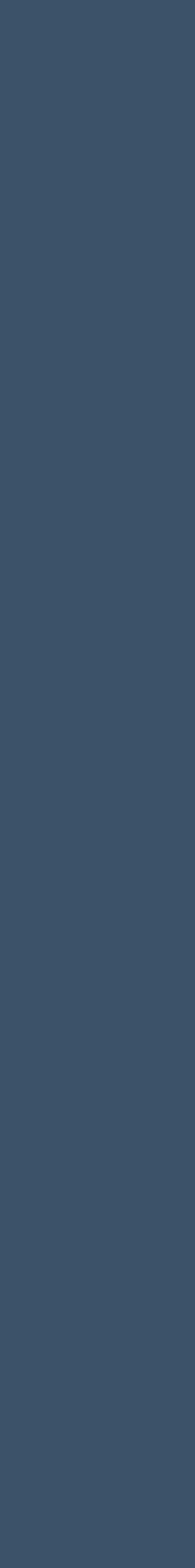

**#WCIrun**

# **Trucos y consejos 2**

# Repositorio de GitHub y GitHub Updater para actualizar

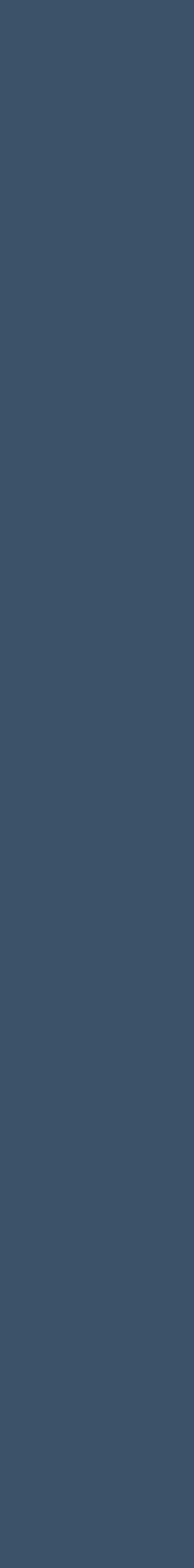

todos los sitios que administras

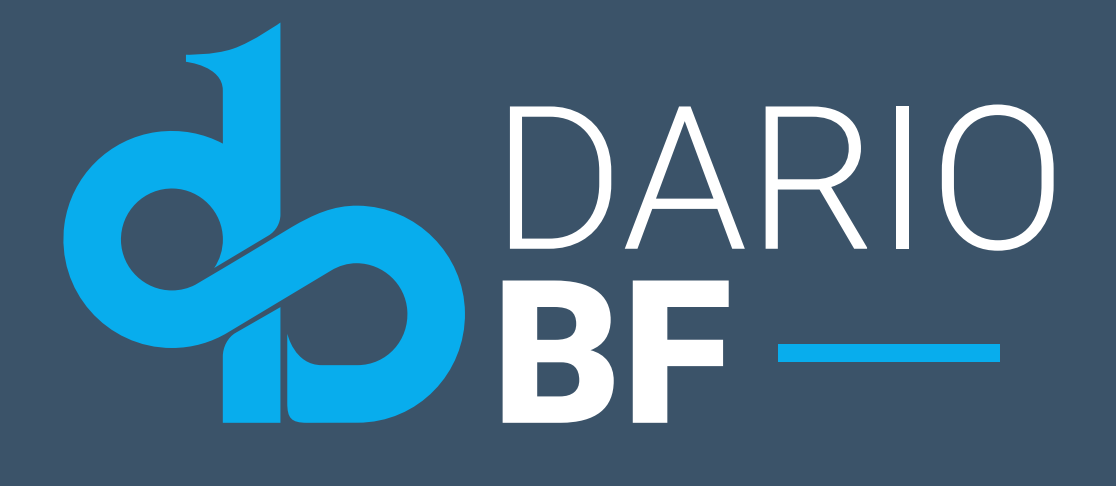

## ¿Preguntas?

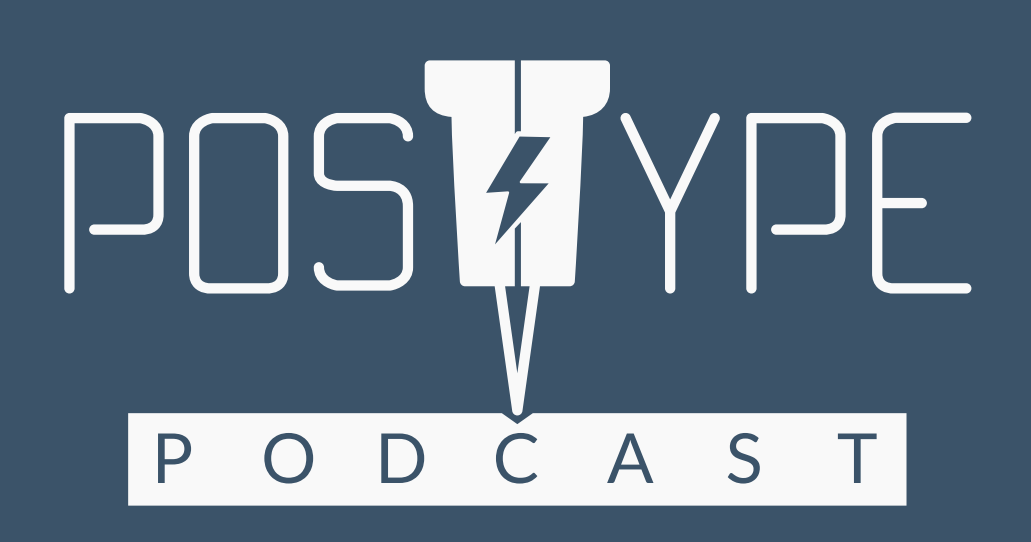

ODarioBF - dariobf.com

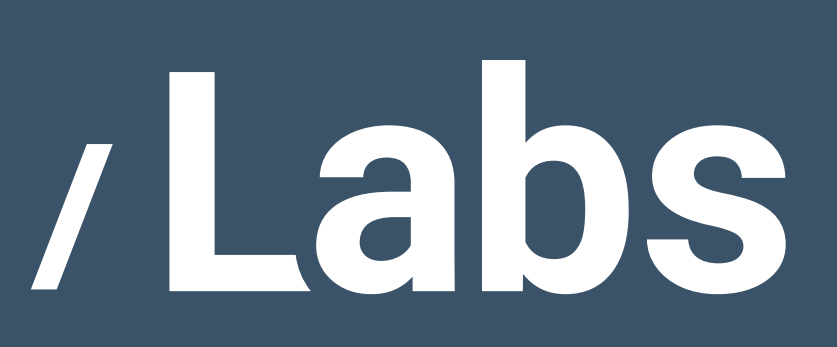

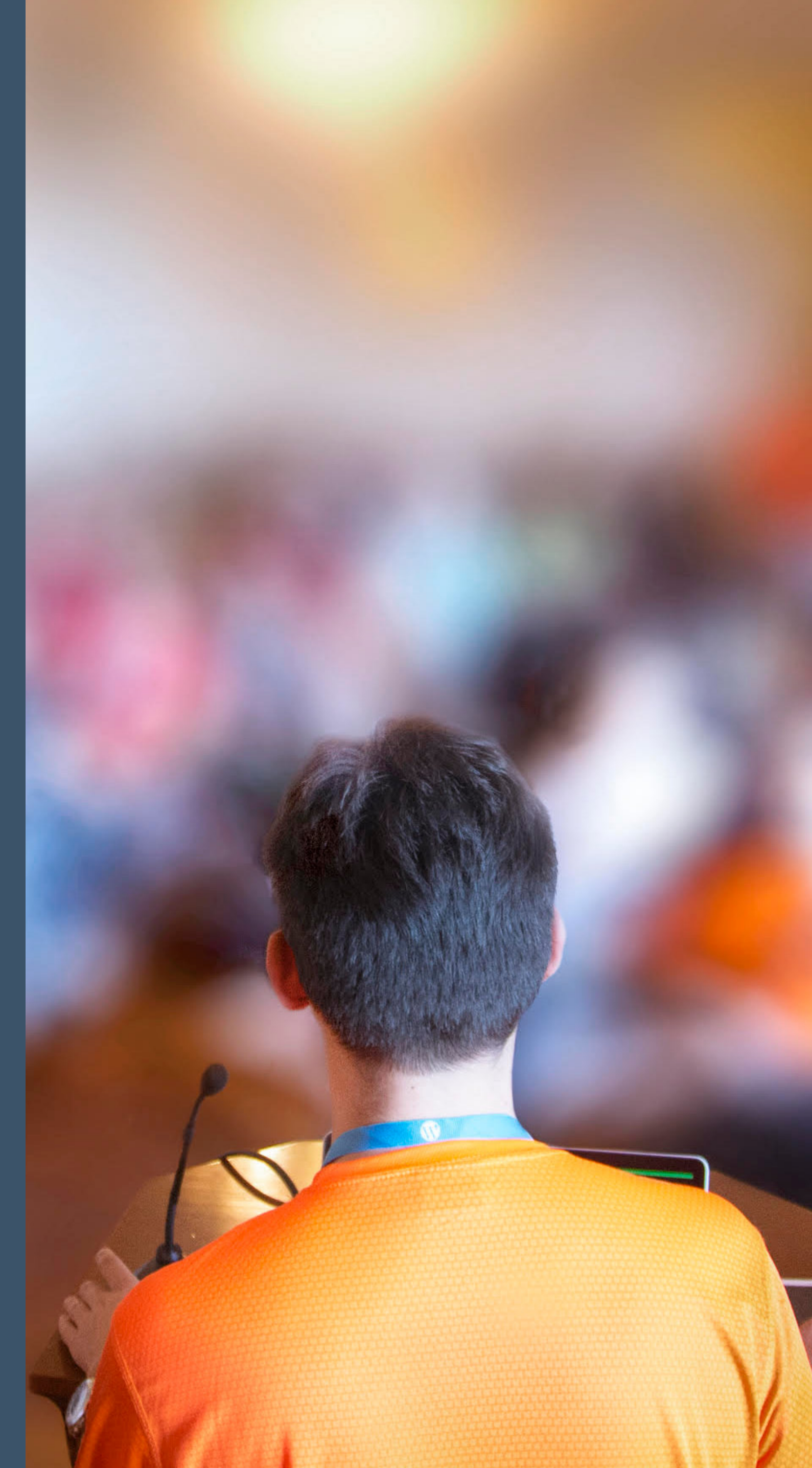

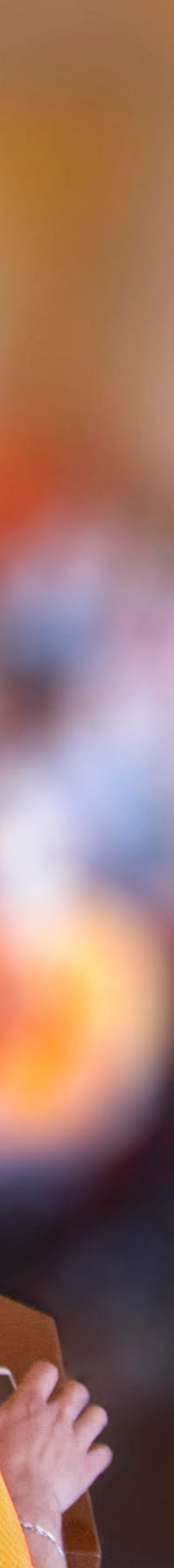